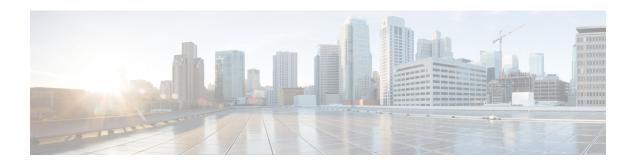

## **Installing Cisco Nexus 1000V**

This chapter contains the following sections:

• Problems with Installing the Cisco Nexus 1000V, page 1

## **Problems with Installing the Cisco Nexus 1000V**

This section includes symptoms, possible causes, and solutions for the following problems while you install the Cisco Nexus 1000V.

| Symptom                                             | Possible Causes                                                                   | Verification and Solution                                                                                                    |
|-----------------------------------------------------|-----------------------------------------------------------------------------------|----------------------------------------------------------------------------------------------------|
| The IP address is in use.                           | The specified IP address has been used earlier.                                   | In the Virtual Supervisor Module (VSM) Configuration area, enter an unused IP address, and click Finish to complete the installation. |
| A suitable host cannot be found.                    | The selected Control and Management port groups are available on different hosts. | In the Nexus 1000V Switch Deployment Type area, choose the Control and Management port groups that are available on a same host.      |
| Powering on the VSM fails.                          | The selected host does not have sufficient CPU or memory resources.               | In the <b>Host Selection</b> area, choose a host that has sufficient memory resources.                                                |
| Displays a duplicate VM name.                       | The specified switch name exists on the host.                                     | In the Virtual Supervisor Module (VSM) configuration area, enter a new switch name.                                                   |
| Displays an error message as follows: NO_DISK_SPACE | Insufficient disk space to deploy the VSM on the host.                            | Free up disk space and complete the installation.                                                                                     |

If a problem persists after you try solutions in the preceding table, follow instructions in the section Collecting VSUM Bundle Logs for the Cisco Technical Assistance Center.